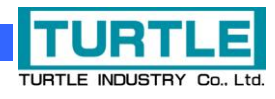

# TUSB-16DIFZ

## USB I/F 付き組込型ディジタル IO ボード

## 取扱説明書

(64bitOS 対応ドライバ版)

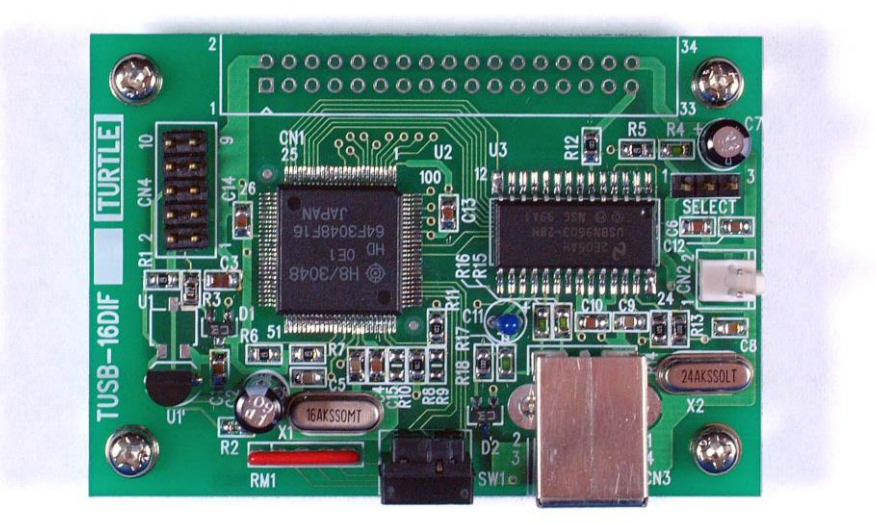

本文中のマークについて(必ず始めにお読み下さい) この取扱説明書には、あなたや他の人々への危害や財産への損害を未然に防ぎ、本 製品を安全にお使いいただくために、守っていただきたい事項を示しています。 その表示と図記号の意味は次のようになっています。内容をよみ理解してから本文 をお読み下さい。 この表示を無視して、誤った取扱をすると、人が死亡 または重傷を負う可能性がある内容を示しています。 この表示を無視して、誤った取扱をすると、人が損害 を負う可能性が想定される内容および物的損害のみの 発生が想定される内容を示しています。

- ① 製品の仕様および取扱説明書の内容は予告なく変更することがあります。
- ② 本製品および本取扱説明書の一部または全部を無断転載することは禁じられています。
- 3 本取扱説明書の内容は万全を期して作成いたしましたが、万が一ご不審な事やお気付き の事がございましたら、(株) タートル工業 サービス課までご連絡下さい。
- ④ 当社では、本製品の運用を理由とする損失、逸失利益等の請求につきましては、上記に 関わらずいかなる責任も負いかねますので、予めご了承下さい。
- ⑤ 本製品は、人命に関わる設備や機器、高度な信頼性を必要とする設備や機器などへの組 込や制御などへの使用は意図されておりません。これら設備や機器などに本装置を使用 され人身事故、財産損害などが生じても、当社はいかなる責任も負いかねます。
- ⑥ 本製品およびソフトウェアが外国為替及び外国貿易管理法の規定により戦略物資(又は 役務)に該当する場合には日本国外へ輸出する際に日本国政府の輸出許可が必要です。

©2019 Turtle Industry Co., Ltd. All rights reserved. 株式会社タートル工業の許可なく、本書の内容の複製、改変などを行うことはできません。

Microsoft, Windows, Windows NT, は、米国 Microsoft Corporation の米国およびその他の 国における登録商標または商標です。

その他、記載されている会社名、製品名は、各社の商標および登録商標です。

## 使用上の警告と注意

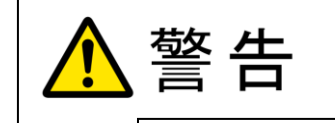

接続機器の電源を全て切断してから端子台への接続および取り外 しを行ってください。接続機器によっては感電の危険があります。

主意

端子に印加する電圧、電流は仕様に規定された値を守ってくださ い。過熱による火災や漏電のおそれがあります。

水や薬品のかかる可能性のある場所でご使用ならさないでくださ い。火災やその他の災害の原因となる可能性があります。

発火性ガスの存在するところでご使用なさらないでください。引火 により火災、爆発の可能性があります。

不安定な所には設置しないでください。落下によりけがをする恐れ があります。

煙や異臭の発生した時は直ちにご使用をおやめ下さい。USB ケーブ ルを取り外し、当社サービス課までご相談下さい。

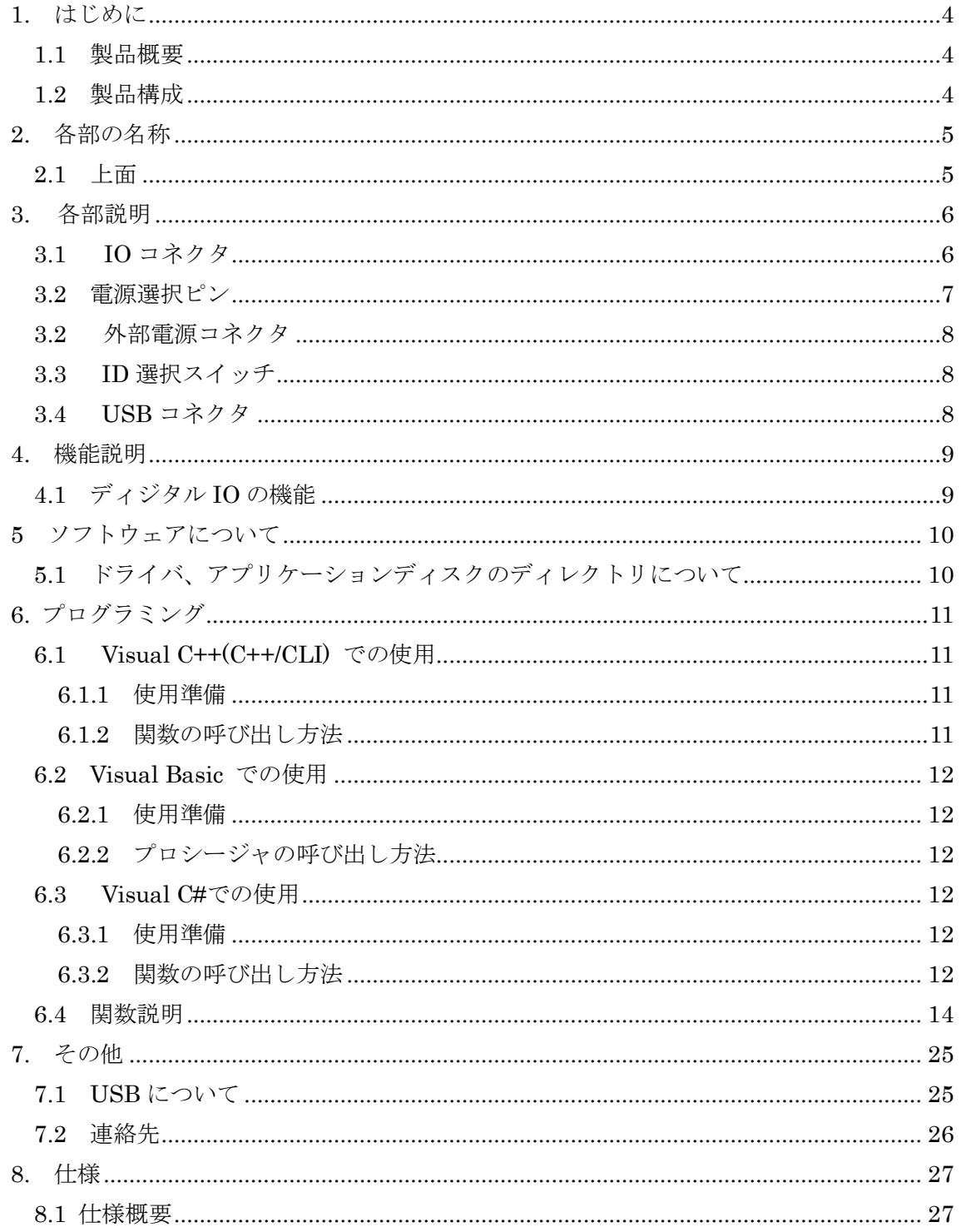

#### 1. はじめに

<span id="page-4-0"></span>この度は、(株)タートル工業製の USB インターフェース付きディジタルインターフェ ースボード TUSB-16DIF をお買い求めいただき、誠にありがとうございます。

本書は、本製品の特徴、使用方法、取扱における注意事項、その他本製品に関する情報 など、本製品をご使用される上で必要な事項について記述されております。

本製品の使用には製品の性質上、若干の電子回路の知識を必要とします。誤った使用を すると本製品の破損だけでなく重大な事故が発生する事も考えられます。本書の内容をよ くご理解の上、正しくご使用下さる様お願いします。

#### <span id="page-4-1"></span>1.1 製品概要

本製品は、先進のインタフェースである USB( Universal Serial Bus)を使用したコンピ ュータインタフェースユニットです。各種電子機器と USB により PC との接続を可能にし ます。ドライバソフトウェア、サンプルソフトウェアを利用できますので、これらの応用 によって短時間に利用する事が可能です。

※ 初めて接続される時にはドライバのインストール作業が必用です。インストールマニ ュアルを参照してください。

#### <span id="page-4-2"></span>1.2 製品構成

本製品には以下の物が含まれます。

- ① TUSB-16DIF 本体
- ② USB ケーブル(1m)
- ③ 34P ボックスヘッダ
- ④ 電源入力用コネクタキット
- ⑤ ショートプラグ(ピンヘッダに取り付け済み)

不足品などがあれば、当社サービス課までご連絡下さい。

#### 2. 各部の名称

#### <span id="page-5-1"></span><span id="page-5-0"></span>2.1 上面

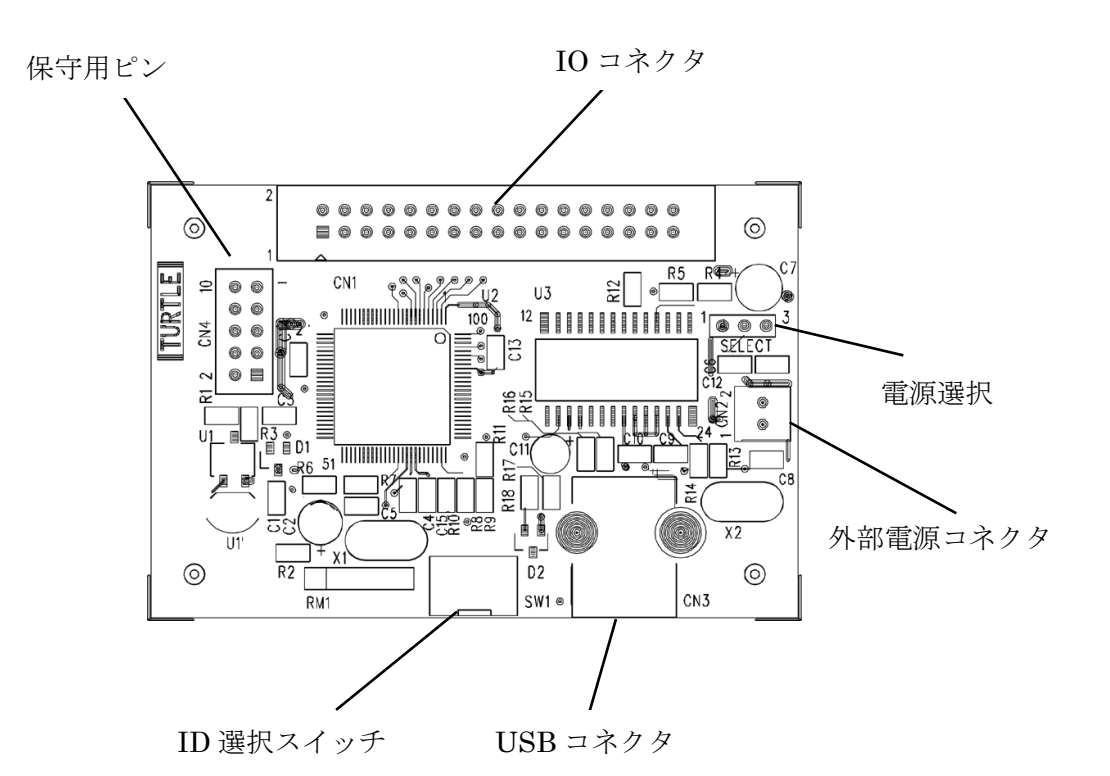

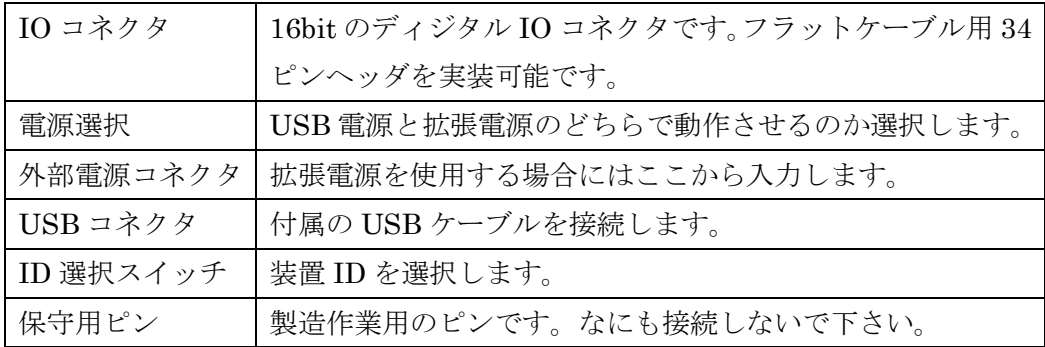

※ 初めて USB 接続される時にはドライバのインストール作業が必用です。インストール マニュアルを参照してください。

#### 3. 各部説明

#### <span id="page-6-0"></span>3.1 IO コネクタ

<span id="page-6-1"></span>ディジタル入出力コネクタです。

※ケーブル側コネクタ:ヒロセ電機(株) 製 HIF3BA-34D-2.54R または同等品

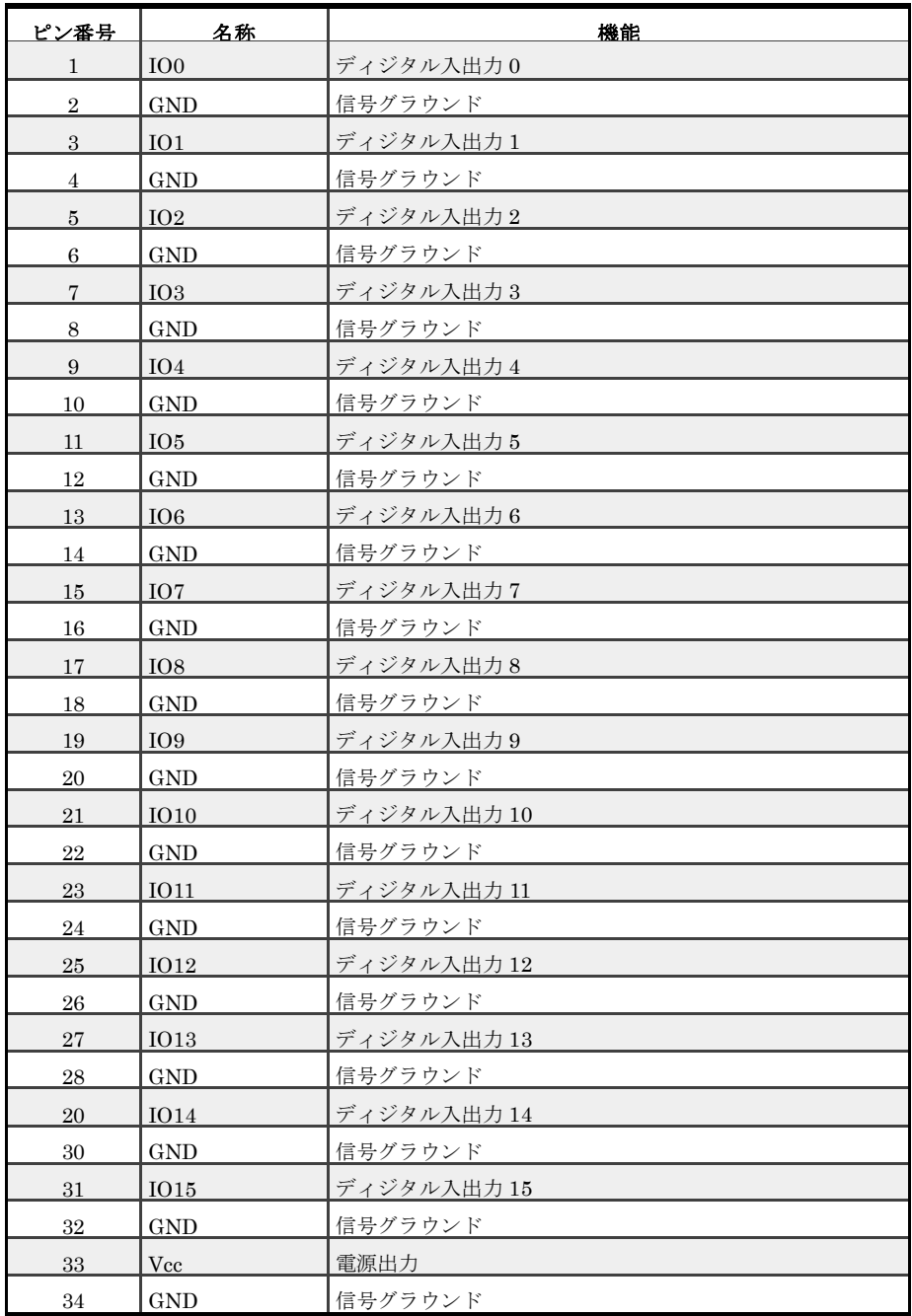

- ※ ディジタル入出力端子は電源投入時に入力となっております。
- ※ ディジタル入出力端子のソース電流は各端子とも 2mA 合計 30mA 以下となりま す。
- ※ ディジタル入出力 0~7 のシンク電流は 2mA、8~15 のシンク電流は 10mA と なっております。シンク電流の全端子の合計は 70mA 以下に押さえてくださ い。
- ※ USB 電源を使用した場合、電源出力端子 Vcc からの出力電流は最大 30mA です が、ディジタル入出力端子のソース電流の合計と合わせて 30mA を越えない様 にしてください。
- <span id="page-7-0"></span>3.2 電源選択ピン

本ボードの電源は USB または外部電源コネクタから入力する事が出来ます。 SELECT の接続方法によって選択します。

- 1-2 接続 外部電源
- 2-3 接続 USB 電源

USB 電源により動作させる場合には次の点にご注意下さい。

- 1) コンピュータがサスペンド状態になると USB に供給される電源が遮断される可 能性があります。
- 2) サスペンド状態で電源が遮断されなくとも、USB 機器の使用出来る電源電流は サスペンド状態では 500μA にまで制限されます。しかし、本ユニットは約 70mA ほど消費するため、この時には低消費電力状態で待機しなければなりま せん。低消費電力状態では入出力のデバイスは全て OFF になるため、構成に よっては本ユニットまたは相手接続装置に動作異常や故障の発生する可能性が あります。
- 3) ハブには自己電源をもつセルフパワードハブと自己電源をもたないバスパワー ドハブがあります。後者の場合は内部に電源を持たないため USB ラインから電 源をとることになります。USB ラインから供給される電源の電流は標準で 100mA までしか利用できないので、ハブの消費電流、本ユニットの消費電 流、他の接続機器の消費電流の合計がこの値を超えない様にシステムを構築し なければなりません。

#### 3.2 外部電源コネクタ

<span id="page-8-0"></span>外部電源を入力します。

- $E^{\circ}$ ン 1 DC+5V
- $E^2 > 2$  0V(GND)

外部電源は安定化された DC5V 電源を入力してください。

#### <span id="page-8-1"></span>3.3 ID 選択スイッチ

装置 ID(ユニット番号)を選択します。TUSB-16DIF を 1 台の PC に複数個使用する場 合には ID が重ならない様にしてください。

#### <span id="page-8-2"></span>3.4 USB コネクタ

付属の USB ケーブルを使用して、ご利用されるコンピュータまたはハブに接続し てください。

※ 初めて接続される時にはインストール作業が必要です。別紙のドライバインスト ール説明書をご参照下さい。

#### 4. 機能説明

#### <span id="page-9-1"></span><span id="page-9-0"></span>4.1 ディジタル IO の機能

○入出力選択

TUSB-16DIF のディジタル入出力は 16 ビット全てビット単位で入出力を決定する事がで きます。起動時には全て入力となっております。

○ロジックレベル

ディジタル入出力の論理レベルは全て TTL レベルです。

○出力時のシンク、ソース電流

ソース電流は全て 2mA です。シンク電流は IO0~IO7 が 2mA、IO8~IO15 が 10mA とな っております。

### 5 ソフトウェアについて

#### <span id="page-10-1"></span><span id="page-10-0"></span>5.1 ドライバ、アプリケーションディスクのディレクトリについて

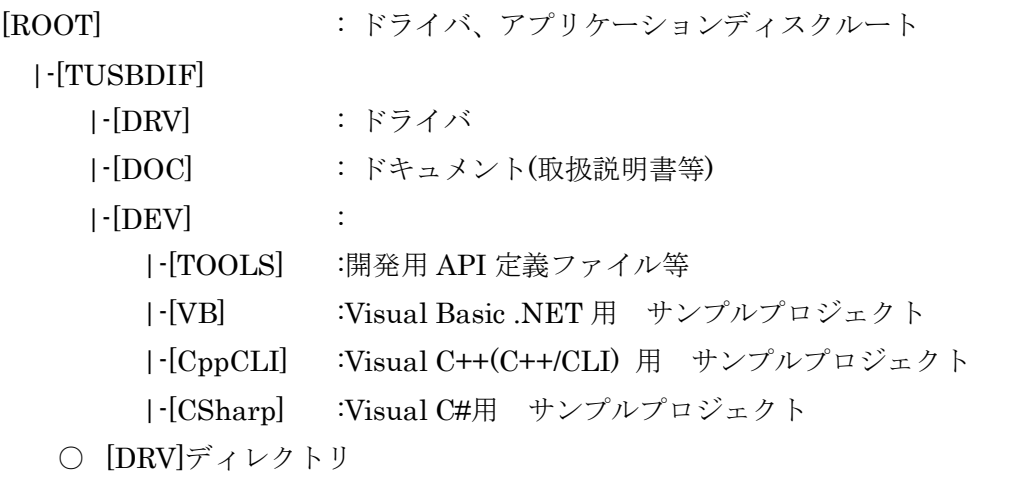

この階層にはドライバファイルが入っております。ドライバのインストール時には このディレクトリをご指定下さい。

- [DOC]ディレクトリ 取扱説明書等が PDF 形式で入っております。
- [VB]ディレクトリ Visual Basic のサンプルプログラムがソースファイルを含めたプロジェクトとし て入っています。
- [CppCLI]ディレクトリ Visual C++(C++/CLI)のサンプルプログラムがソースファイルを含めたプロジェ クトとして入っています。
- [CSharp]ディレクトリ Visual C#のサンプルプログラムがソースファイルを含めたプロジェクトとして入 っています。
- [TOOLS]ディレクトリ 開発時に必要な各種ファイルが入っています。

※ ソフトウェアディスクは付属しません。ソフトウェアは弊社 Web サイトよりダウンロ ードしてください。

#### 6. プログラミング

<span id="page-11-0"></span>ここでは、Visual C++、Visual Basic で TUSB-16DIF 応用アプリケーションを開発する 方法を説明します。本装置用のドライバをインストールするとドライバ操作用の DLL(ダイ ナミックリンクライブラリ)ファイルが同時にインストールされます。応用アプリケーショ ンではこの DLL を介してドライバを操作します。

DLL を直接ロードして操作する方法もありますが、ここでは添付ディスクに付属の定義 ファイル(Visual C++および Visual Basic の両方が入っております)を利用した方法を説明 します。

開発ツール(Visual C++ 、Visual Basic など)の使用方法についてはご説明いたしません。 それぞれに付属のマニュアルかその他の資料をご参照ください。

※ 初めて接続される時にはドライバのインストール作業が必用です。インストールマニ ュアルを参照してください。

注 1) 64bitOS 対応ドライバでは Visual Basic 6 は未対応です。

#### <span id="page-11-1"></span>6.1 Visual C++(C++/CLI) での使用

#### <span id="page-11-2"></span>6.1.1 使用準備

Visual C++で使用するために以下のファイルをソフトウェアセットから適当な場所にコ ピーしてください。コピー先は指定しませんが、通常はプロジェクトのフォルダで支障あ りません。

TUSBDIF.H ヘッダファイル

※ ソフトウェアセット内の DEV¥TOOLS フォルダに有ります。

ライブラリファイルはプロジェクトに追加してください。

ヘッダファイルは関数を使用するソースコードファイルの適当な場所にインクルードして ください。

※ ネイティブコードで使用する場合は TOOLS フォルダ下の Native フォルダ内の TUSBDIF.h をインクルードし、TUSBDIF.lib をプロジェクトに追加してください。

#### <span id="page-11-3"></span>6.1.2 関数の呼び出し方法

デバイスドライバの操作は全て機能毎の関数を呼ぶ事によって実現されます。 Tusbdif\_Device\_Open 以外の関数は Tusbdif\_Device\_Open 関数が正常に処理された後で ないと有効にはなりません。各機能関数を呼び出す前に Tusbdif\_Device\_Open を実行して 機能関数の使用が終了したら Tusbdif Device Close 関数を呼び出してドライバを開放して ください。ドライバ関数をアプリケーションで実行する場合にはアプリケーションの初め に Open し、アプリケーションの終了時に Close します。 TUSB-16DIF を 2 つのアプリ ケーションで同時に操作する事は出来ません。

#### <span id="page-12-0"></span>6.2 Visual Basic での使用

#### <span id="page-12-1"></span>6.2.1 使用準備

Visual Basic で使用するために以下のファイルをソフトウェアセットから適当な場所に コピーしてください。コピー先は指定しませんが、通常はプロジェクトのフォルダで支障 ありません。

TUSBDIF.vb 標準ライブラリファイル

※ ソフトウェアセット内の DEV¥TOOLS フォルダに有ります。 ライブラリファイルは既存項目の追加でプロジェクトに追加してください。

#### <span id="page-12-2"></span>6.2.2 プロシージャの呼び出し方法

デバイスドライバの操作は全て機能毎のプロシージャを呼ぶ事によって実現されます。 Tusbdif Device Open 以外のプロシージャは Tusbdif Device Open が正常に処理された後 でないと有効にはなりません。各機能のプロシージャを呼び出す前に Tusbdif Device Open を実行してプロシージャの使用が終了したら Tusbdif\_Device\_Close を呼び出してドライバを開放してください。デバイス機能をアプリケーションで実行する 場合にはアプリケーションの初めに Open し、アプリケーションの終了時に Close します。

TUSB-16DIF を 2 つのアプリケーションで同時に操作する事は出来ません。

#### <span id="page-12-3"></span>6.3 Visual C#での使用

#### <span id="page-12-4"></span>6.3.1 使用準備

Visual C#で使用するために以下のファイルをソフトウェアセットから適当な場所にコピ ーしてください。コピー先は指定しませんが、通常はプロジェクトのフォルダで支障あり ません。

TUSBDIF.cs ライブラリファイル

※ ソフトウェアセット内の DEV¥TOOLS フォルダに有ります。 ライブラリファイルはプロジェクトに追加してください。

#### <span id="page-12-5"></span>6.3.2 関数の呼び出し方法

デバイスドライバの操作は全て機能毎の関数を呼ぶ事によって実現されます。 Tusbdif\_Device\_Open 以外の関数は Tusbdif\_Device\_Open 関数が正常に処理された後で ないと有効にはなりません。各機能関数を呼び出す前に Tusbdif\_Device\_Open を実行して 機能関数の使用が終了したら Tusbdif Device Close 関数を呼び出してドライバを開放して ください。ドライバ関数をアプリケーションで実行する場合にはアプリケーションの初め に Open し、アプリケーションの終了時に Close します。 TUSB-16DIF を 2 つのアプリ ケーションで同時に操作する事は出来ません。

#### <span id="page-14-0"></span>6.4 関数説明

ここでは、各関数(プロシージャ)のもつ機能などの詳細を説明します。

### Tusbdif Device Open

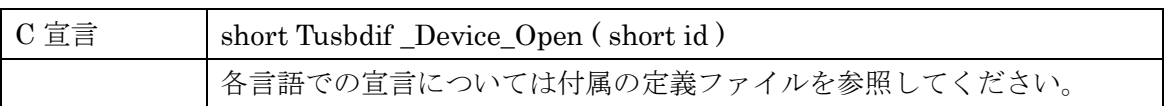

### 解説

指定 ID(ユニット番号選択スイッチの値)のデバイスをオープンします。 このデバイスに関する各種関数を使用する前に必ず呼び出す必要が有ります。

### 引数

### Id ユニット番号選択スイッチの番号(0-F)

戻り値

0:成功

1: ID 番号が正しくありません 3:このデバイスは既にオープンされています 4:接続台数が多すぎます 5:オープンできません 6:デバイスが見つかりませんでした

### Tusbdif \_Device\_Close

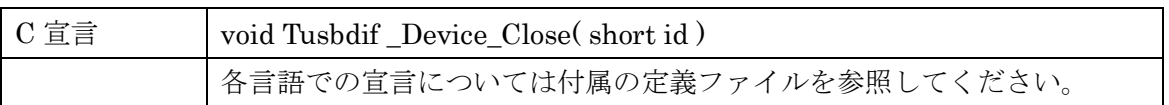

### 解説

指定 ID(ユニット番号選択スイッチの値)のデバイスをクローズします。

### 引数

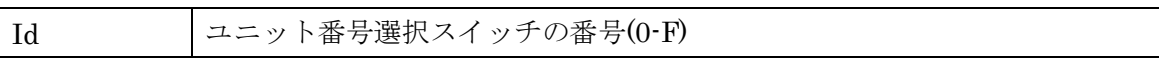

#### 戻り値

なし

### Tusbdif\_Low\_Dir

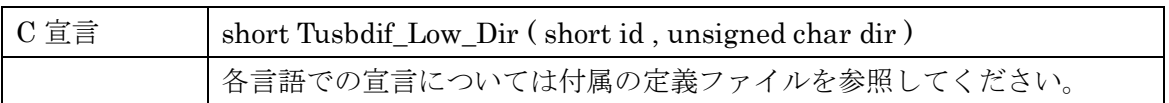

### 解説

ディジタル入出力の LowByte(0~7 ビット)の入出力方向を指定します。指定方法はビッ トパターンで行い、例えば引数 dir に FF(HEX)を指定すれば全て出力、00(HEX)を指定す れば全て入力となります。

### 引数

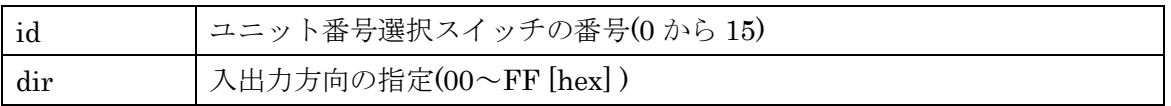

### 戻り値

0:成功

### Tusbdif\_High\_Dir

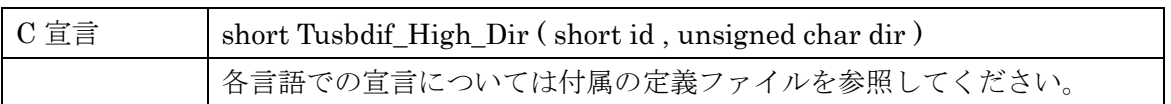

### 解説

ディジタル入出力の HighByte(8~15 ビット)の入出力方向を指定します。指定方法はビ ットパターンで行い、例えば引数 dir に FF(HEX)を指定すれば全て出力、00(HEX)を指定 すれば全て入力となります。

### 引数

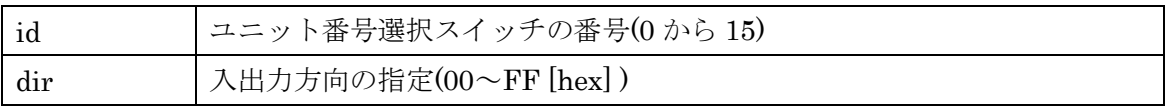

### 戻り値

0:成功

### Tusbdif\_LowByte\_Write

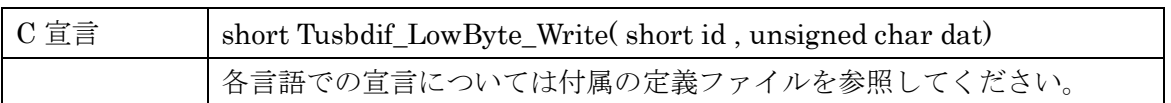

### 解説

ディジタル入出力の LowByte(0~7 ビット)の出力データを指定します。指定方法はビッ トパターンで行い、例えば引数 dat に FF(HEX)を指定すれば全て High、00(HEX)を指定 すれば全て Low となります。

### 引数

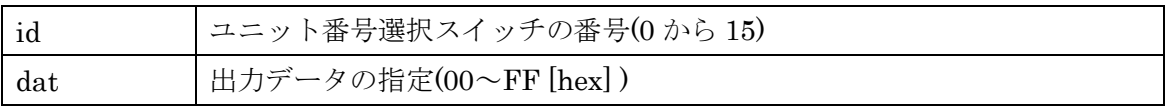

### 戻り値

0:成功

### Tusbdif\_HighByte\_Write

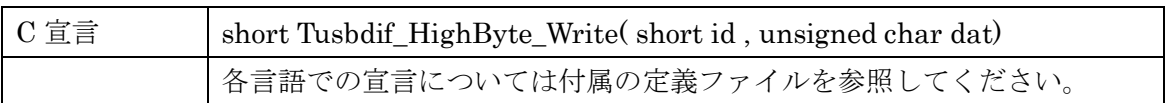

### 解説

ディジタル入出力の HighByte(8~15 ビット)の出力データを指定します。指定方法はビ ットパターンで行い、例えば引数 dat に FF(HEX)を指定すれば全て High、00(HEX)を指 定すれば全て Low となります。

### 引数

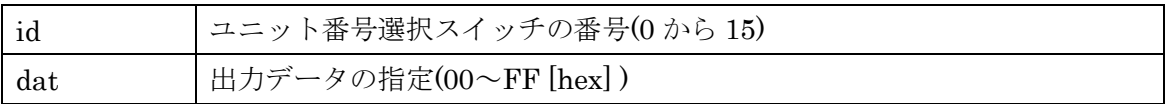

### 戻り値

0:成功

### Tusbdif\_LowByte\_Read

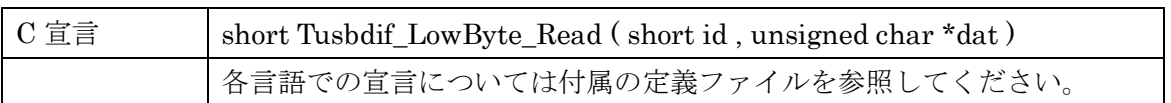

### 解説

ディジタル入出力の LowByte(0~7 ビット)の入力データを読込みます。入力値はビット パターンで参照変数 dat に入力されて戻されます。引数 dat が FF(HEX)であれば入力が全 て High、00(HEX)であれば全て Low となります。

### 引数

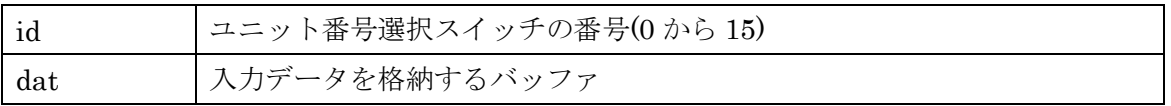

### 戻り値

0:成功

### Tusbdif\_HighByte\_Read

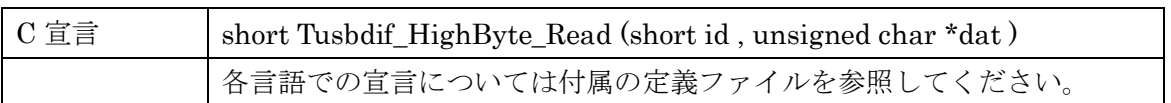

### 解説

ディジタル入出力の HighByte(8~15 ビット)の入力データを読込みます。入力値はビッ トパターンで参照変数 dat に入力されて戻ります。

引数datがFF(HEX)であれば入力が全てHigh、00(HEX)であれば全てLowとなります。

### 引数

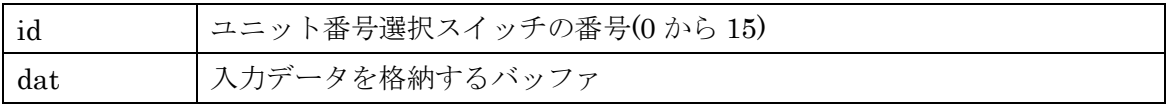

### 戻り値

0:成功

### Tusbdif\_Word\_Write

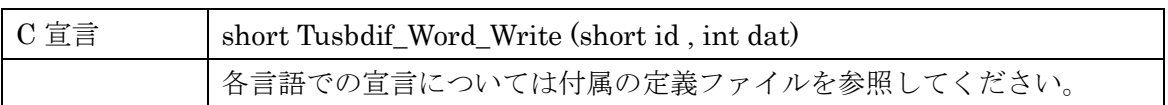

### 解説

ディジタル入出力の出力データを指定します(16 ビット)。指定方法はビットパターンで 行い、例えば引数 dat に FFFF(HEX)を指定すれば全て High、0000(HEX)を指定すれば全 て Low となります。

### 引数

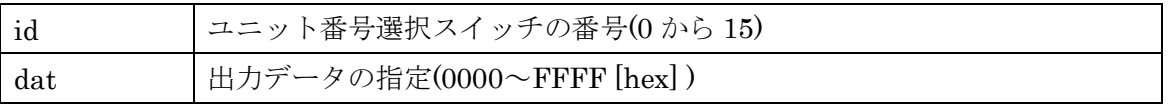

#### 戻り値

0:成功

### Tusbdif\_Word\_Read

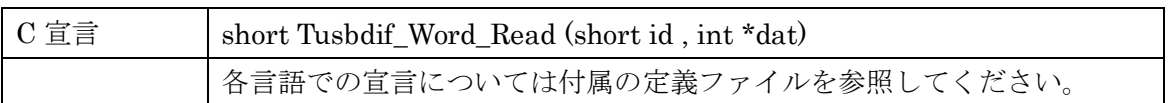

### 解説

ディジタル入出力の入力データを読込みます(16 ビット)。入力値はビットパターンで参 照変数 dat に入力されて戻ります。

引数 dat が FFFF(HEX)であれば入力が全て High、0000(HEX)であれば全て Low とな ります。

引数

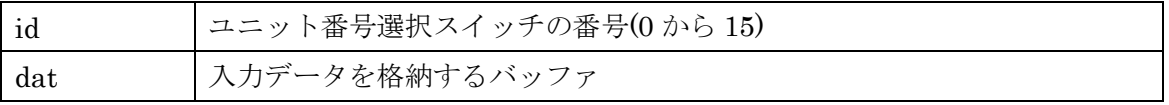

#### 戻り値

0:成功

#### 7. その他

#### <span id="page-25-1"></span><span id="page-25-0"></span>7.1 USB について

※ ここでの記述は USB の一般的な記述となっております。

USB とは Universal Serial Bus の頭文字の略で、新しいコンピュータのインタフェースバ スです。インタフェースのコストが低く使い易い事などからパーソナルコンピュータを中 心に普及しました。USB2.0 の仕様では、1.5Mbps ロースピードデバイスおよび 12Mbps フルスピードデバイス、480Mbps のハイスピードデバイスが定義されています。

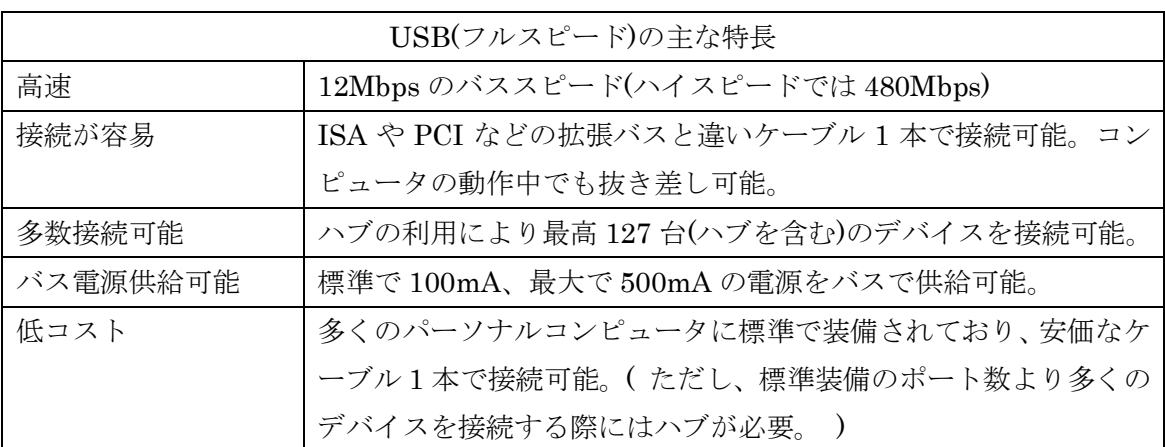

#### ハブについて

多数の USB を接続するにはハブデバイスが必要です。ハブは 1 本の USB 線(上流側)を複 数の USB 線(下流側)に分岐します。ハブにはバスパワードハブとセルフパワードハブがあ り、前者は上流側の電源により動作しますが、後者は外部電源により動作します。ホスト のポートからは標準で 100mA、最大 500mA の電流を供給する事が出来ます。バスパワー ドハブでは通常 100mA 未満の電流を消費するため、このハブに接続されたデバイスはバス から 500mA を供給される事は出来ません。100mA 以上の電流を消費するデバイスをバス パワードハブに接続する場合には注意が必要です。

#### ケーブルについて

USB ケーブルは A タイプと B タイプに分かれます。ホストのポートは A タイプ、デバイ ス側は B タイプとなっており、誤挿入が起こらない仕様になっております。

#### 転送速度について

USB の転送速度はきわめて高速ですが、接続されたデバイスの単位時間当たりのデータ転 送量総合計が最高転送量を超える事はありません。あるデバイスで大量のデータ転送を行 うと他のデバイスの転送速度に影響の出る可能性があります。

#### <span id="page-26-0"></span>7.2 連絡先

動作上の問題点および不明な点などのお問い合わせは下記までお願いします。 調査の上、当社よりご連絡差し上げます。

ご質問の際には動作環境等、なるべく詳細な情報を下さい。 特に次の情報は必ず記載してください。

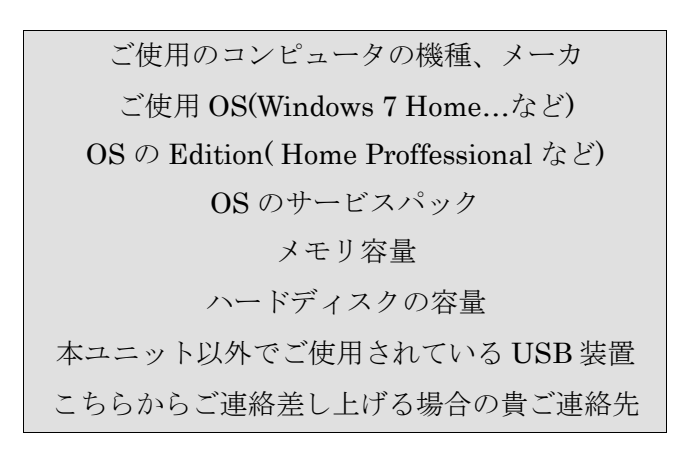

### 株式会社タートル工業

### $\sim$  技術部 技術課 サービス係  $\sim$

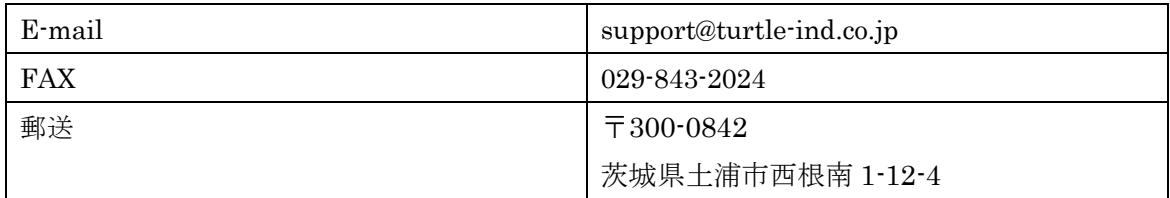

### 8. 仕様

#### <span id="page-27-1"></span><span id="page-27-0"></span>8.1 仕様概要

仕様概要

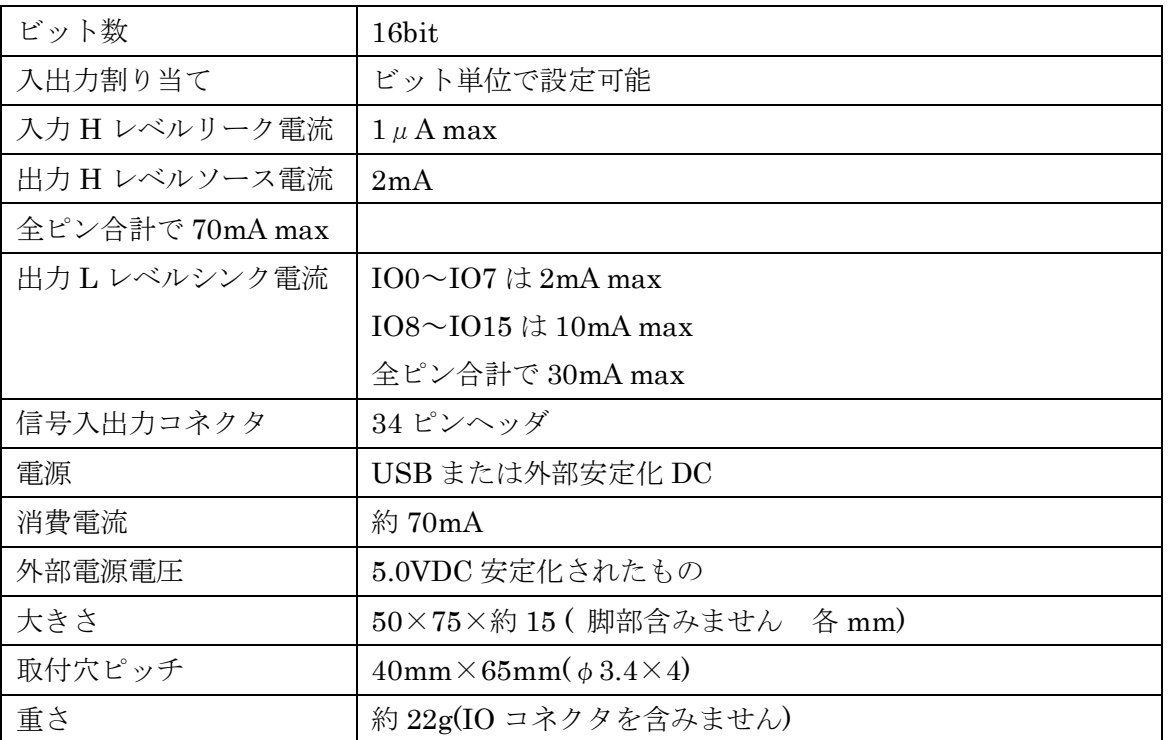

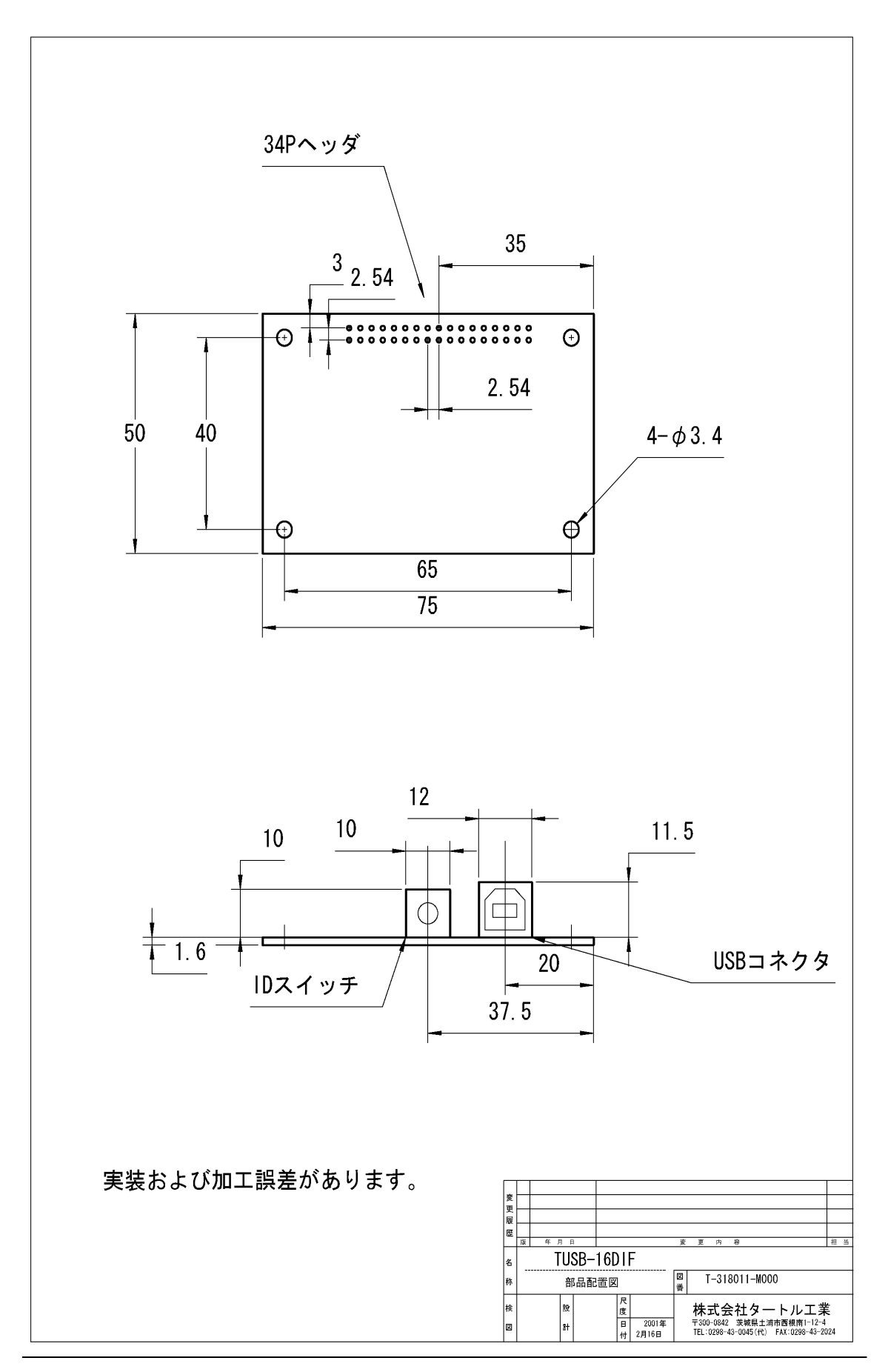

# TUSB-16DIF 取扱説明書 (64bitOS 用ドライバ対応版) 発行年月 2019 年 4 月 第 14a 版 発 行 株式会社 タートル工業 編 集 株式会社 タートル工業 c2019 株式会社 タートル工業